# **Progetti di Tipologia A**

Si riportano di seguito alcune indicazioni tecniche:

### - **Attività d'aula voce di spesa E1.1.**

Accedere al quadro AZIONI ATTIVABILI>INTERVENTI e nell'intervento corrispondente cliccare su "VISUALIZZA" sotto il campo "Corsi", si accede al quadro sotto riportato

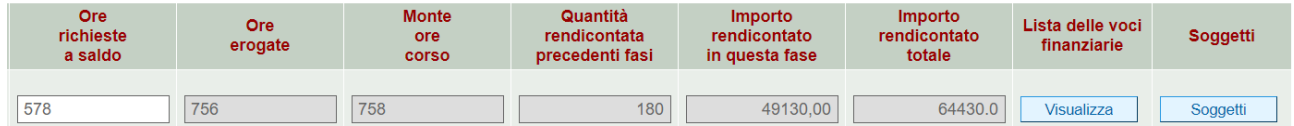

Nel quadro editabile ORE RICHIESTE A SALDO inserire le ore mancanti per raggiungere il monte ore previsto, al netto delle ore già chieste, eventualmente, a rimborso.

#### - **Attività di stage**

L'attività di stage non ha budget pertanto non sono presenti dati economici.

In SIU vengono riportate le ore effettuate da ogni singolo utente come così come presenti in A39.

#### **Rendicontabilità dei soggetti – Voce di Spesa E1.2**

Il contributo pubblico allievo per allievo formato viene riconosciuto qualora il soggetto abbia completato almeno il 50% dell'intero percorso come previsto dal Decreto Direttoriale n. 1284 del 28/11/2017.

Percorso: ore effettivamente erogate (formazione + tirocinio) (ore FS/QBT + ore STA)

Gli allievi sono abbinati all'intervento di aula FS/QBT, pertanto nel caso di stage, i soggetti e la relativa voce di spesa vanno associati nell'intervento formativo.

Accedere al quadro AZIONI ATTIVABILI>INTERVENTI e nell'intervento corrispondente cliccare su "VISUALIZZA" sotto il campo "Corsi". Si accede ad una nuova Maschera, Cliccare su "SOGGETTI" accedendo così alla lista soggetti.

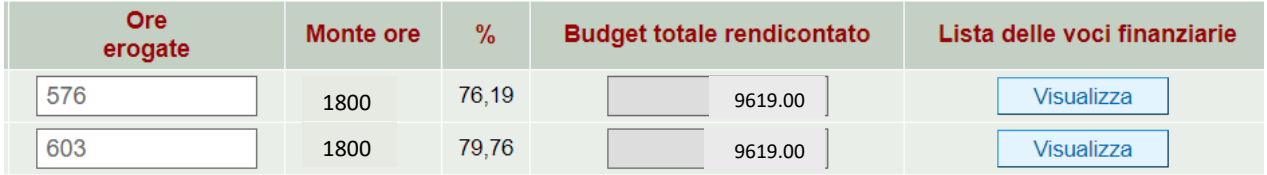

Il sistema propone tutti i soggetti rendicontabili, pertanto, vanno esclusi i soggetti eccedenti operando nei singoli soggetti nel modo seguente:

Accedere alla LISTA DELLE VOCI FINANZIARIE del soggetto individuato e successivamente in ASSOCIA.

Indicare 0 in IMPORTO ASSOCIATO e confermare.

La stessa operazione va ripetuta per i soggetti che risultano non rendicontabili secondo la regola sopra evidenziata.

**N.B.** Considerato che il percorso è comprensivo anche delle ore di stage è necessario, in corrispondenza di ogni soggetto relativo all'intervento d'aula, imputare nel quadro editabile ORE EROGATE le ore totali comprensive anche delle ore di stage.

Verificare in LISTA DELLE VOCI FINANZIARIE>VISUALIZZA e successivamente in ASSOCIA che l'importo associato sulla voce di spesa dell'intervento sia quello corretto.

## **FS/QBP:**

**E1.1:** si rendiconta sul **corso** (UCS 49,93 euro)

**E1.2:** si rendiconta sul **soggetto**, (UCS 9.619,00 euro) per ogni allievo che abbia completato almeno il 50% dell'intero percorso. Nel campo "ore erogate" in Soggetti le ore sono modificabili.

**D1.1:** si rendiconta sul **corso** - viene gestita come Costo Reale e pertanto è necessario creare uno o più giustificativi da associare all'intervento.

### **Progetti di Tipologia B**

**RES:**

**E1.13:** residenzialità, si rendiconta sul **corso**, (UCS 36,00 euro) - viene gestita come Costo Reale e pertanto è necessario creare uno o più giustificativi da associare all'intervento.